## Politechnika Warszawska

## **Centrum** Informatyzacji

## Okresowe szkolenia BHP dla pracowników Instrukcja obsługi dla pracownika

Po skierowaniu przez kierownika pracownika na okresowe szkolenia BHP w formie "Samokształcenie" otrzymuje on maila:

**Szkolenie BHP** PD Portal Pracowniczy PW <SAPPORTAL@SAP.PW.EDU.PL><br>Do O G. . . . . Marcin (i) W przypadku problemów ze sposobem wyświetlania tej wiadomości kliknij tutaj, aby wyświetlić ja w przeglądarce sieci web Politechnika Warszawska Pracownik 00' **Marcin G** został skierowany na szkolenie w trybie samokształcenia. Szkolenie w postaci pliku oraz pytania egzaminacyjne są dostępne w Portalu Pracowniczym, w aplikacji Szkolenie BHP.<br>Skierowanie na szkolenie jest ważne do 24.04.2023. Link do instrukcji: link. © 2023 Politechnika Warszawska, Centrum Informatyzacji Pl. Politechniki 1, 00-661 Warszawa

Po zalogowaniu się do Portalu, w zakładce Szkolenia pojawia się nowy kafelek "Szkolenie BHP".

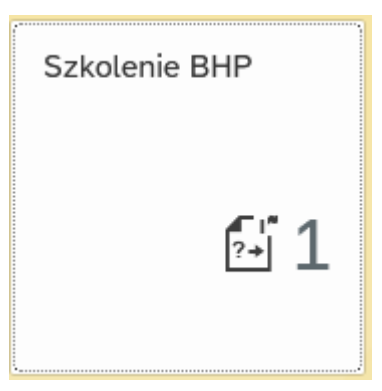

Po kliknięciu na kafelek "Szkolenie BHP" pojawia się lista szkoleń.

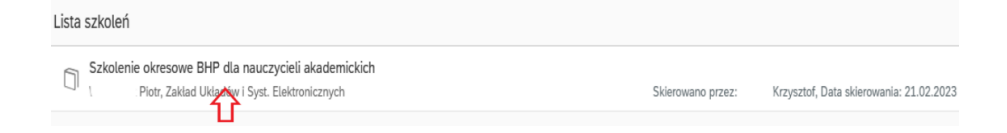

- Następnie należy kliknąć na "Szkolenie okresowe BHP dla ...".
- *Proces pobierania trwa kilkanaście sekund.*
- Po rozpoczęciu egzaminu szkolenie nie będzie dostępne ale można je pobrać i zapisać na dysku komputera.
- Po opanowaniu materiału szkolenia należy kliknąć na przycisk "Rozpocznij egzamin" w prawym górnym rogu.

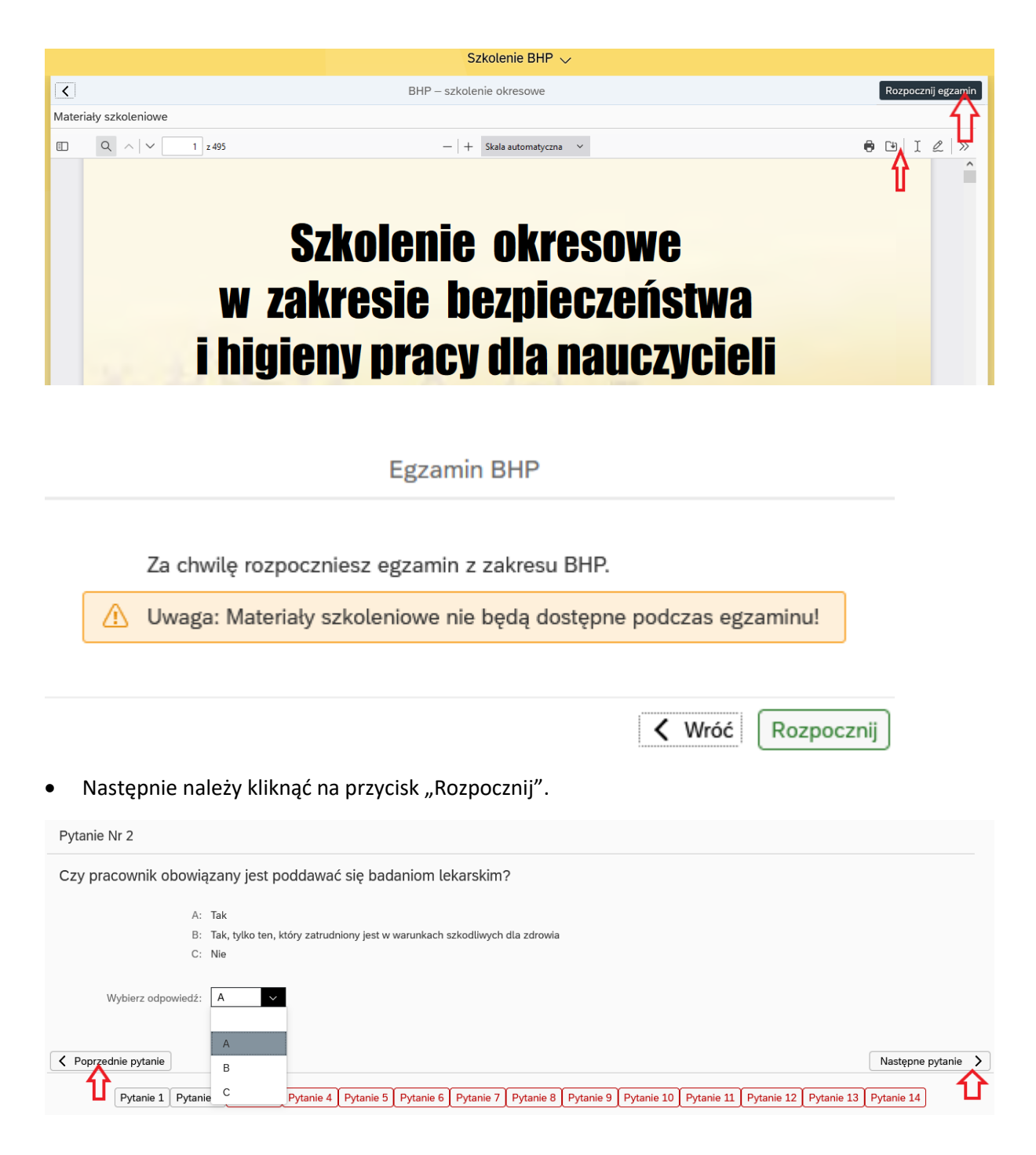

- Na każde z pytań mamy do wyboru 3 odpowiedzi.
- Do nawigacji pomiędzy pytaniami służą przyciski "Poprzednie pytanie" i "Następne pytanie".
- Po udzieleniu odpowiedzi na pytania należy kliknąć na przycisk "Przejdź do podsumowania" w prawym górnym rogu.
- Kolejnym krokiem jest zatwierdzenie odpowiedzi przyciskiem "Zakończ egzamin" albo powrót do egzaminu przyciskiem "Wróć" w prawym dolnym rogu.

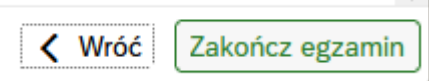

Przejdź do podsumowania

• W kolejnym kroku pojawi się informacja o wyniku egzaminu.

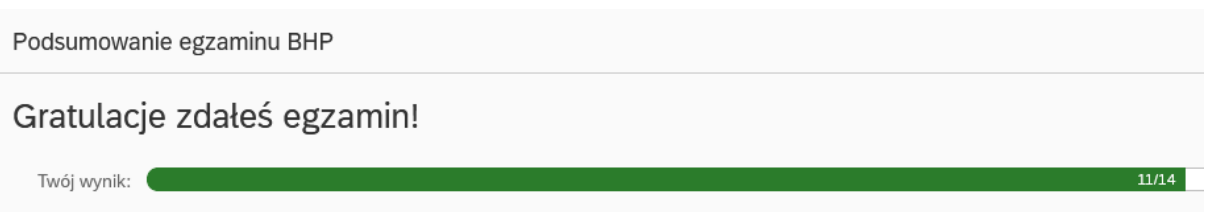

• W przypadku nie zaliczenia egzaminu można powtórzyć szkolenie i egzamin.

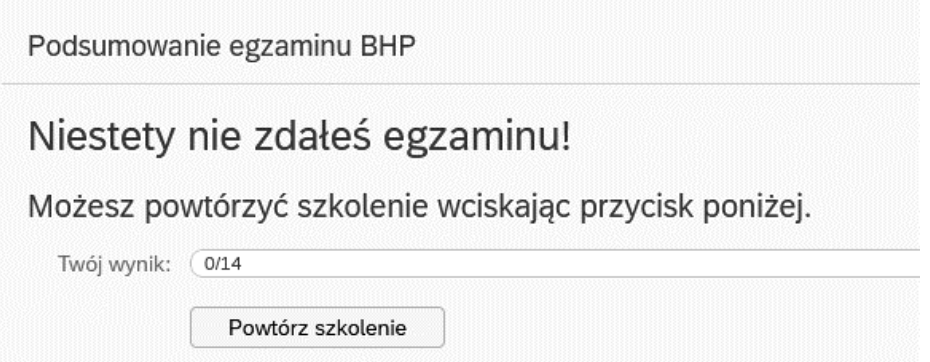

• Po zaliczeniu egzaminu BHP pracownik otrzyma maila.

## Ukończyłeś szkolenie BHP

Portal Pracowniczy PW <SAPPORTAL@SAP.PW.EDU.PL> PP Do (i) W przypadku problemów ze sposobem wyświetlania tej wiadomości kliknij tutaj, aby wyświetlić ją w przeglądarce sieci web. Politechnika Warszawska Gratulacje Piotr W Ukończyłeś szkolenie BHP!

> © 2023 Politechnika Warszawska, Centrum Informatyzacji Pl. Politechniki 1, 00-661Warszawa

- Zaświadczenie o odbyciu szkolenia zostanie wystawione, jak dotychczas w formie papierowej, z datą zaliczenia testu.
- Jeden egzemplarz jest przechowywany w teczce pracownika w BSO.
- Drugi egzemplarz jest przekazywany do komórki organizacyjnej w której jest zatrudniony pracownik.